## Anleitung

hier mal eine kurze ANleitung:

Extras -> Makro -> VisualBasic-Editor

Anwendungsprojekt wählen, sollte eigentlich aktiv sein

Einfügen -> Modul -> Modul umbenennen, z.B. OpenIDW

Text aus meinem Posting einfügen

Wenn du dem Makro ein Bild zuweisen willst:

bmp mit 16x16 Pixel erstellen

Dateiname muß so aussehen:

ModulName.Subname.Small.bmp, z.B. OpenIDW.OpenIDW.Small.bmp

Bild in Ordner des Standard-VBA-Projekts, Extras -> Anwendungsoptionen -> Datei, kopieren.

Button der IV-Schaltfläche hinzufügen:

RMK auf obere Leiste -> Anpassen -> Befehle -> Makros -> Makro auswählen und an gewünschte Position ziehen. Wenn noch kein Bild zu sehen ist -> IV neu starten

Macros die Allgemein gültig für alle Zeichnungsarten sind.

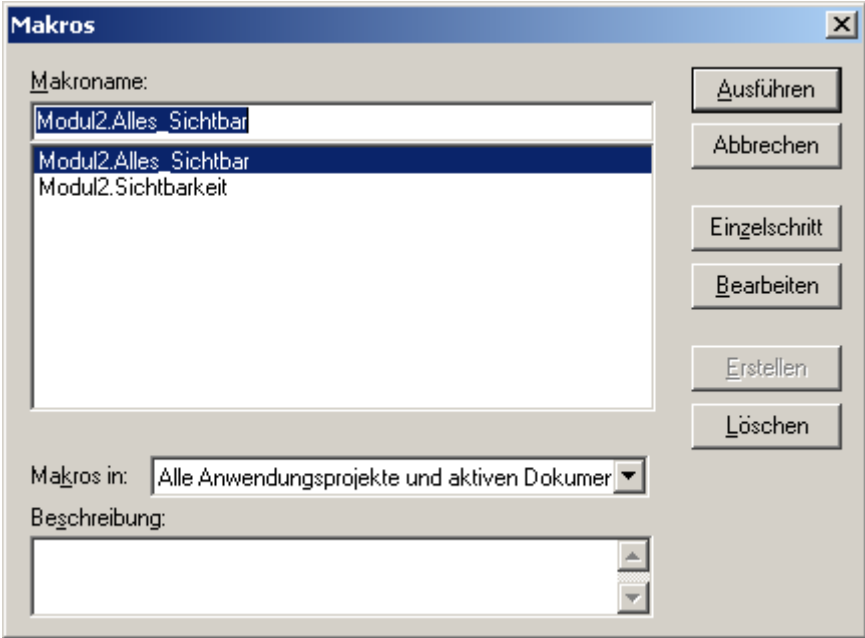

Diese sind lokal abgespeichert.

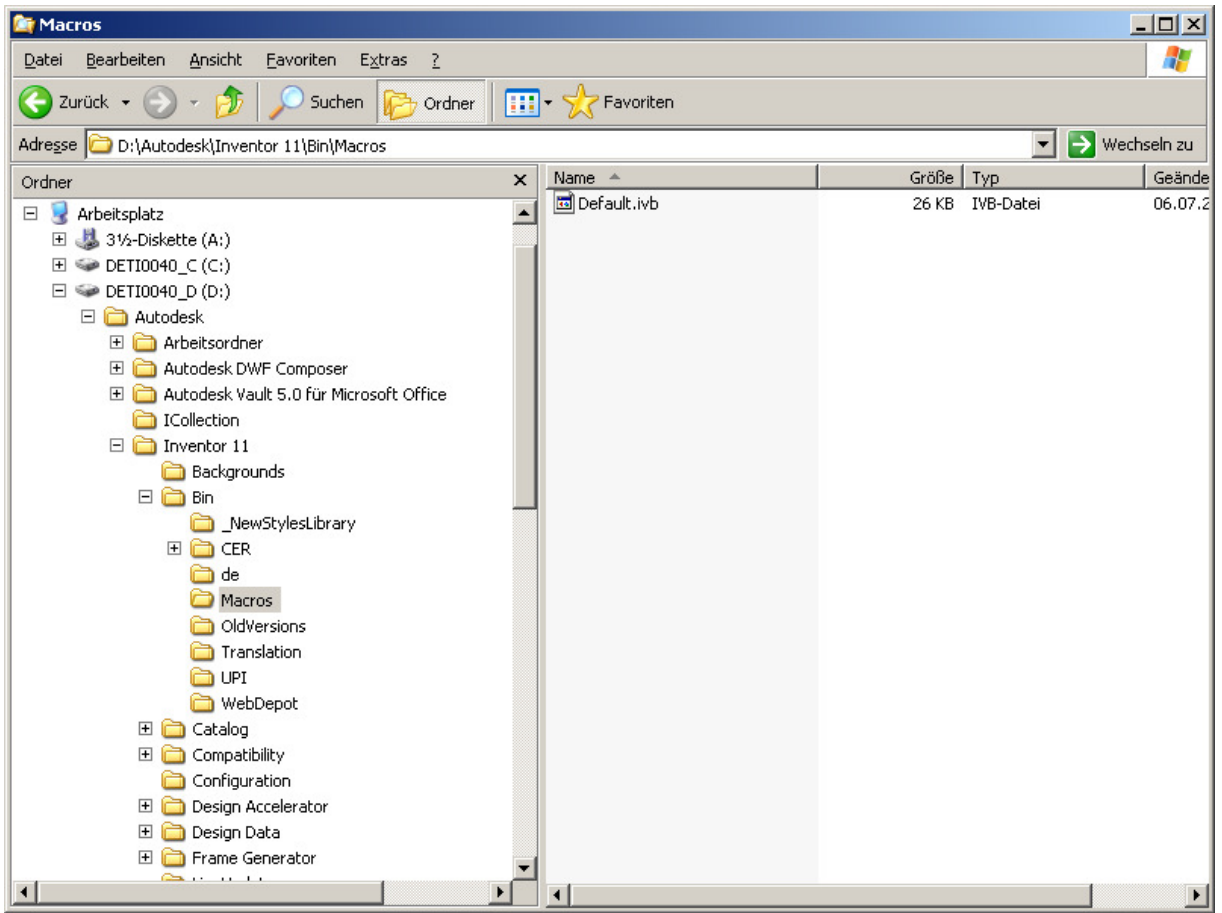

- Macro für Sichtbarkeitswechsel

*Public Sub Sichtbarkeit() On Error Resume Next Dim oComp As ComponentOccurrence For Each oComp In ThisApplication.ActiveDocument.SelectSet oComp.Visible = Not oComp.Visible Next End Sub*

- Macro für Elemente sichtbar schalten

```
Public Sub Alle() 
   On Error Resume Next 
   If ThisApplication.ActiveDocumentType <> kAssemblyDocumentObject Or 
ThisApplication.Documents.Count = 0 Then Exit Sub
```
 *Dim oAsm As AssemblyDocument Set oAsm = ThisApplication.ActiveDocument* 

 *Dim oComp As ComponentOccurrence For Each oComp In oAsm.ComponentDefinition.Occurrences oComp.Visible = True Next End Sub*